# *SIEMI - Rechnungsvorlage anpassen*

Eine *neue Rechnungsvorlage* wird im Verzeichnis C:\SIEMI 8.0\Vorlagen durch *Kopieren* und Umbenennen einer *bestehenden Vorlage* (z.B. Faktua1.ini) erstellt.

Einige Einträge werden von den Einstellungen des Fensters *Fakturen bearbeiten* beeinflusst

Tabulatorpositionen werden in 10tel-Millimeter angegeben (100 = 1 cm).

Ein *%*-Zeichen vor dem Text stellt diesen *fett* dar

Ein *#*-Zeichen vor dem Text stellt diesen *kursiv* dar

Ein *\$*-Zeichen vor dem Text *unterstreicht* diesen *einfach*

Ein *£*-Zeichen vor dem Text *unterstreicht* diesen *doppelt*

Trennlinien über die ganze Seitenbreite können nur mit einer individuellen Anpassung erstellt werden.

#### *Allgemein*

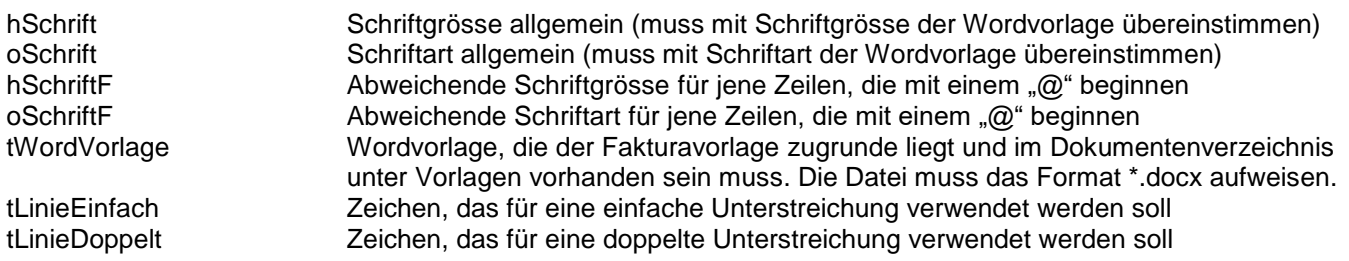

### *Empfängeradresse*

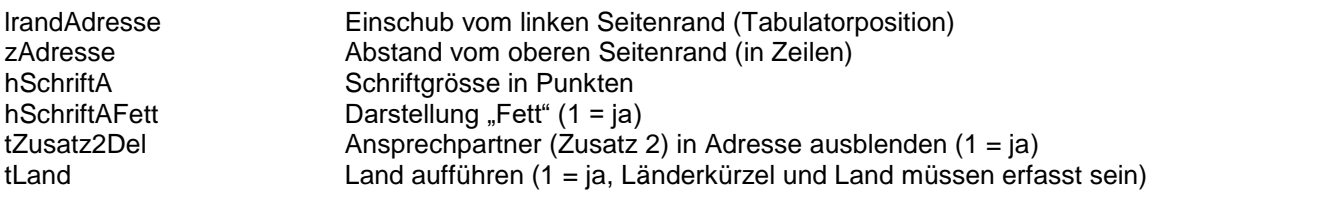

#### *Datum*

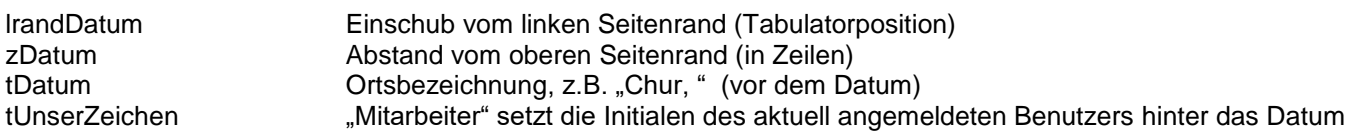

### *Einleitung (Fakturainformationen)*

| IrandEinleitung<br>zEinleitung<br>tProjekt | Einschub vom linken Seitenrand (Tabulatorposition)<br>Abstand vom oberen Seitenrand (in Zeilen)<br>Bezeichnung für das Feld Projekt |
|--------------------------------------------|----------------------------------------------------------------------------------------------------|
| tProjektBemerkungen                        | Projektbemerkungen statt Projektbezeichnung anzeigen (1 = ja)<br>Bemerkungen 1 und 2 des Projekts werden aneinandergehängt          |
| TProjektNr                                 | Bezeichnung für das Feld Projektnummer                                                                                              |
| tFakNr <sup>1</sup>                        | Bezeichnung für das Feld Rechnungs-Nr.                                                                                              |
| tZeitbereich                               | Bezeichnung für den Zeitbereich der Rechnung                                                                                        |
| tMWST                                      | Bezeichnung für das Feld MWST-Nr.                                                                                                   |
| tMWSTNr                                    | MWST-Nr.                                                                                                    |
| tBetreff                                   | Bezeichnung für die Adresse, für die die Leistungen erbracht wurden (Erste<br>Unteradresse mit Code B wird automatisch angezogen)   |
| tPCKonto1                                  | Bezeichnung für das Feld Bankverbindung                                                                                             |
| tPCKonto2                                  | Bankverbindung                                                                                                    |

l <sup>1</sup> Die Faktura-Nr. wird bei tFakNr aufgeführt. Ist tFakNr leer, wird sie bei tRechnung aufgeführt

## *Titel (Rechnungs-Nr. wird automatisch angehängt)*

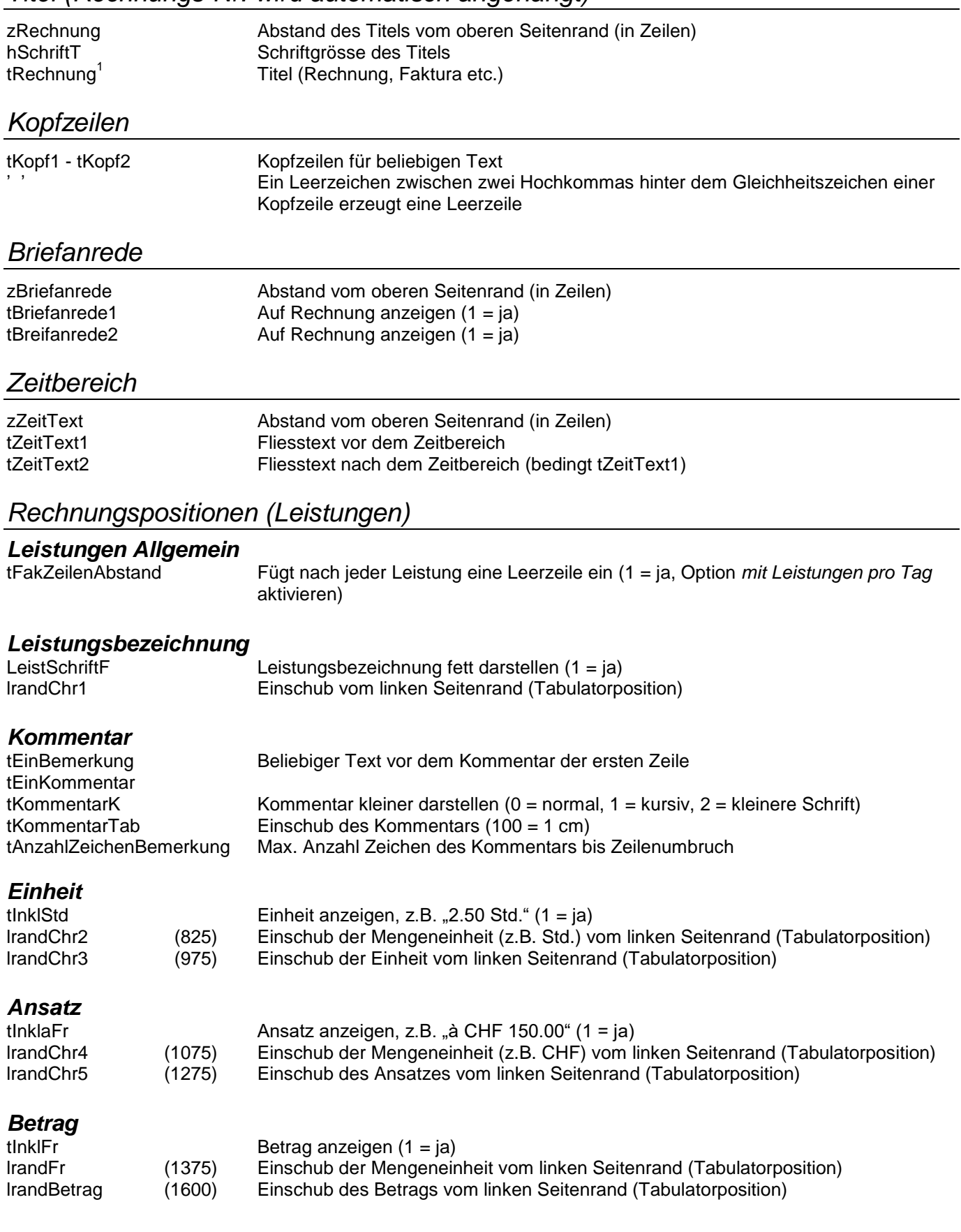

#### *Zwischentotale<sup>2</sup>*

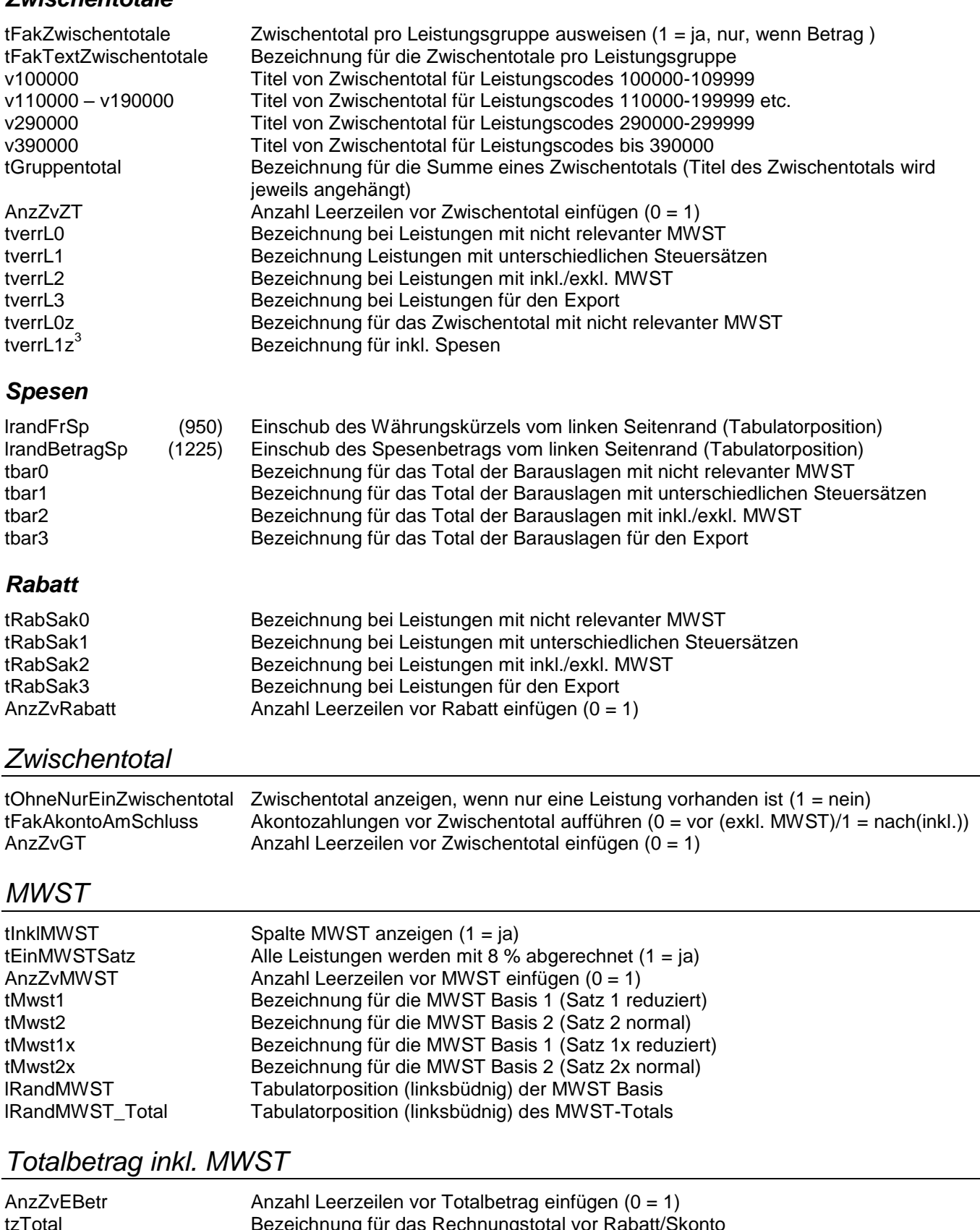

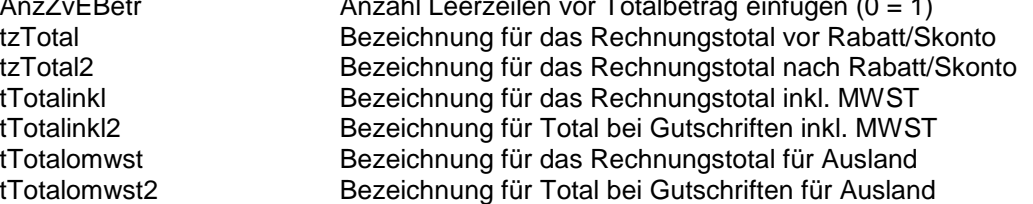

<u>.</u><br><sup>2</sup> Bei der Anzeige von Zwischentotalen wird der Betrag pro Leistung automatisch ausblendet<br><sup>3</sup> Bezeichnung wird verwendet, wenn beim Fakturieren Option "Honorar und Spesen zusammen" aktiviert wurde

## *Akontofakturen*

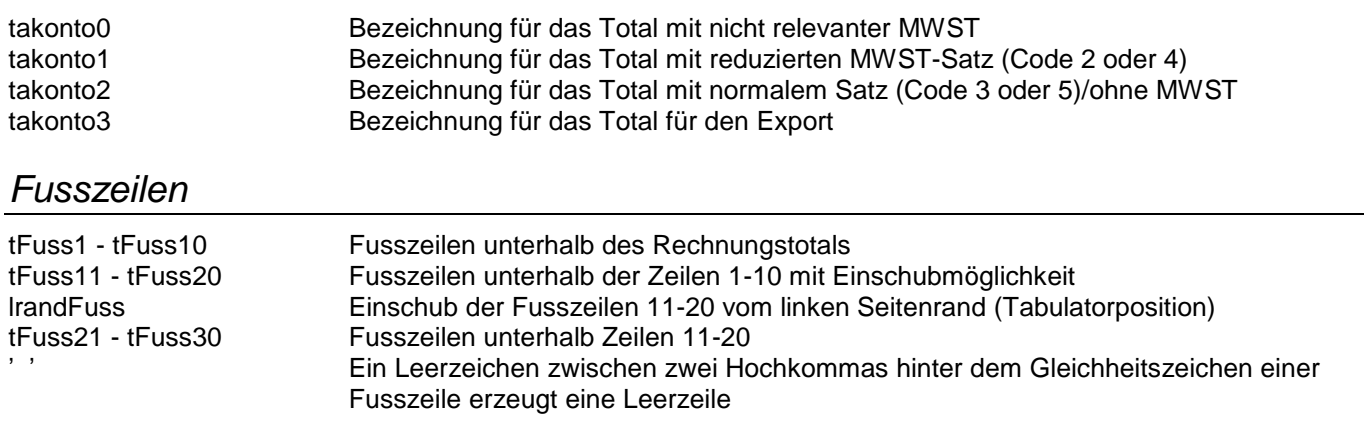

# *Einzahlungsschein*

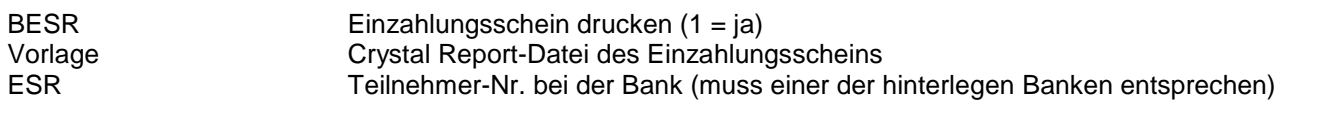